## |Bluetooth携帯電話とカーウイングスナビの初期設定手順 (SoftBank COLOR LIFE 4 WATERPROOF 301P)

A. ナビゲーションの設定

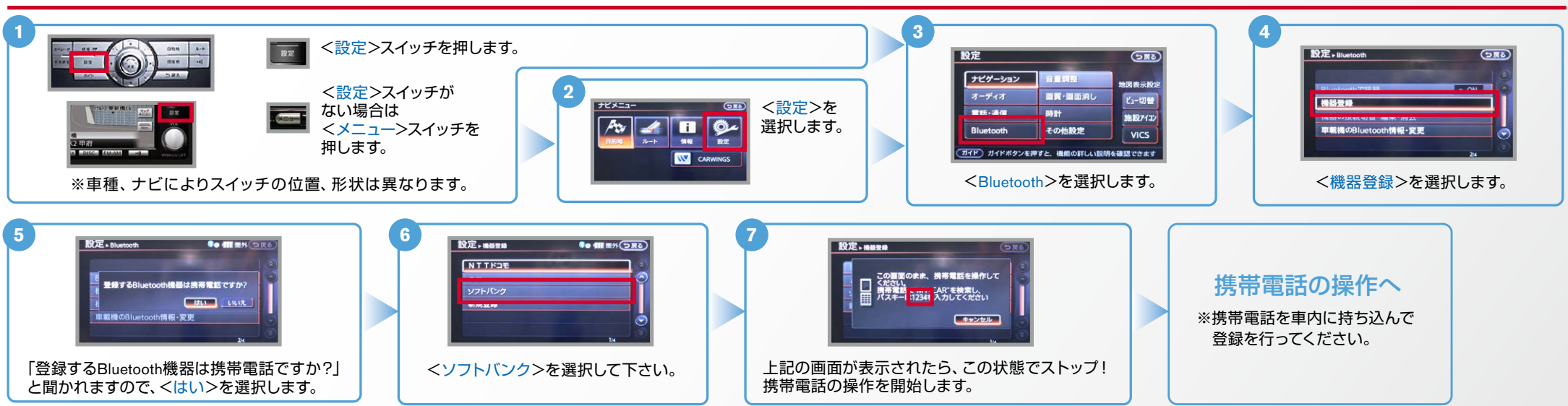

B. 携帯雷話の登録 ※携帯電話を車内に持ち込んで登録を行ってください。Bluetoothはオフの状態で登録を開始してください。 ※機種によって、携帯電話画面、ボタン形状は実際と異なる場合があります。

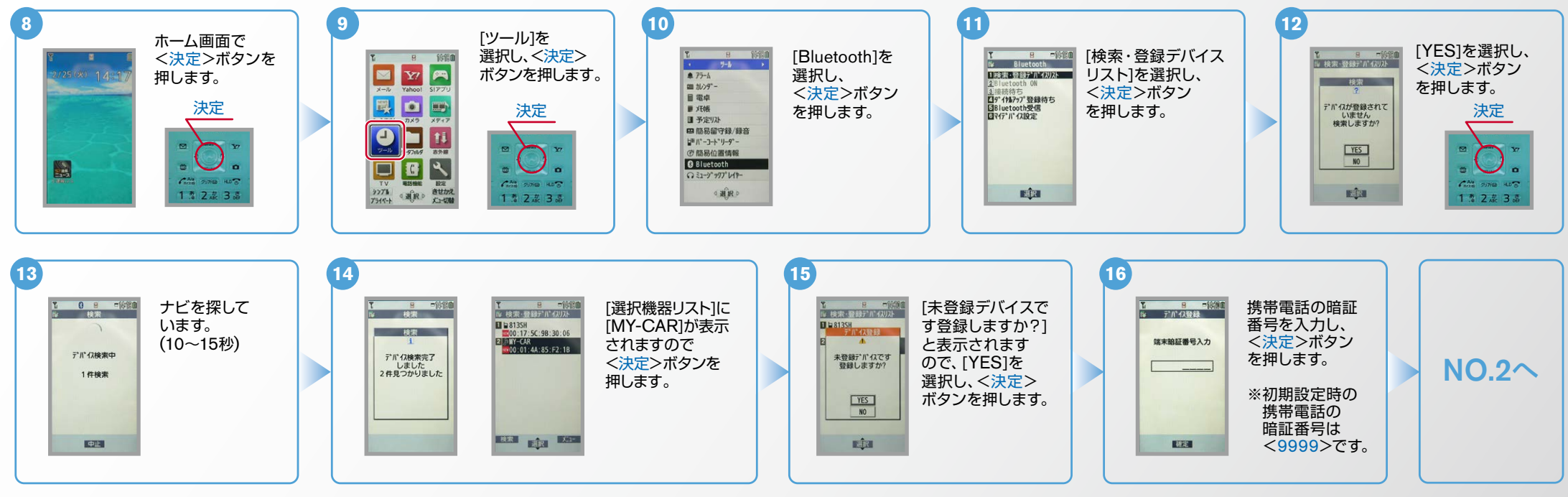

NissanConnect **CARWINGS** 

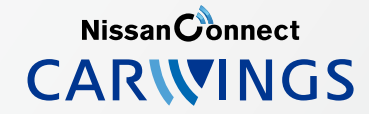

## B. 携帯電話の登録 つづき ヒント エンジン始動前にBluetoothを「オン」にしておくとナビと携帯電話がすぐにBluetoothでつながります。(BluetoothのOnの方法は"D"をご覧ください。)

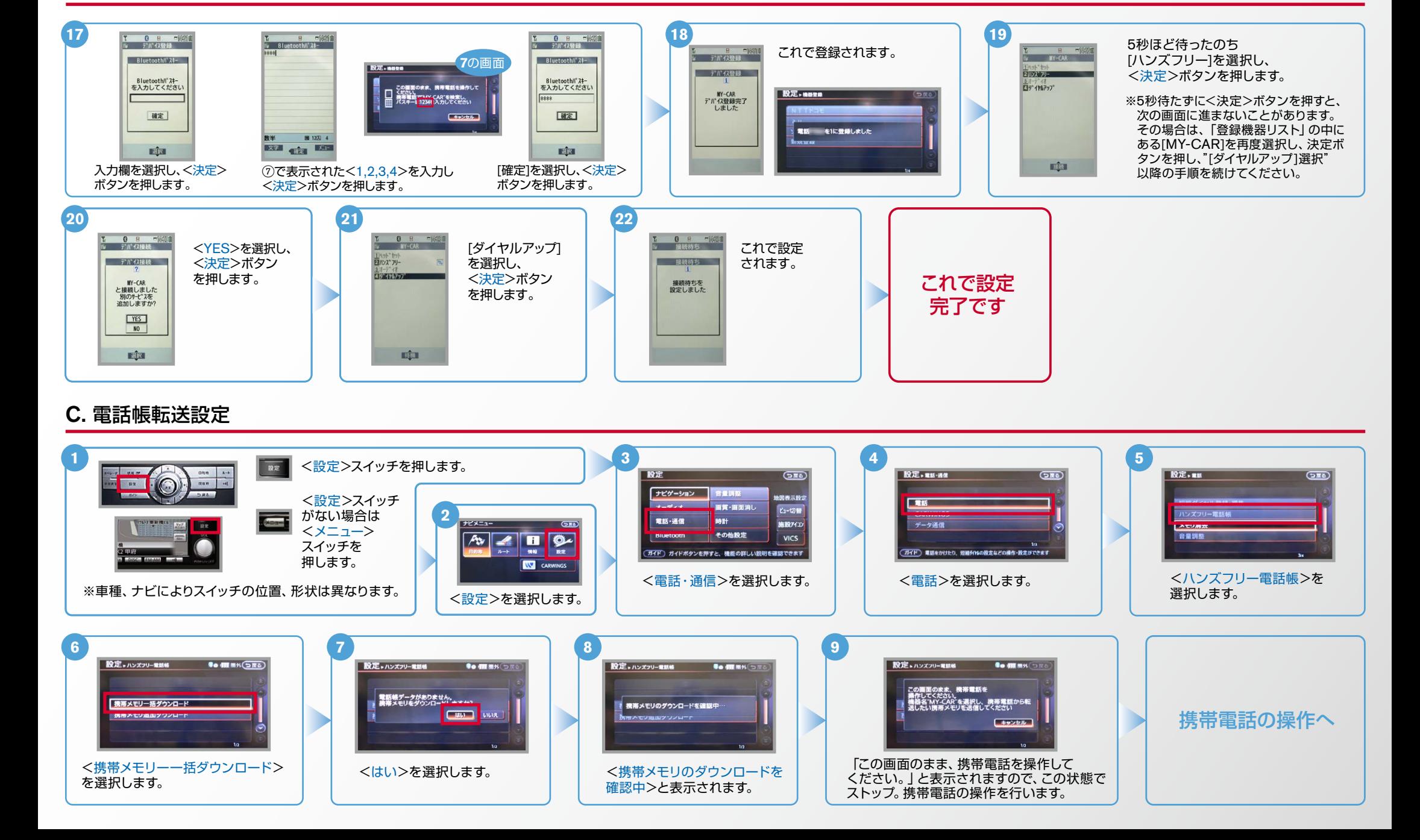

## $No.3$

Nissan Connect **CARWINGS** 

C. 電話帳転送設定 つづき ヒント エンジン始動前にBluetoothを 「オン」にしておくとナビと携帯電話がすぐにBluetoothでつながります。(BluetoothのOnの方法は"D"をご覧ください。)

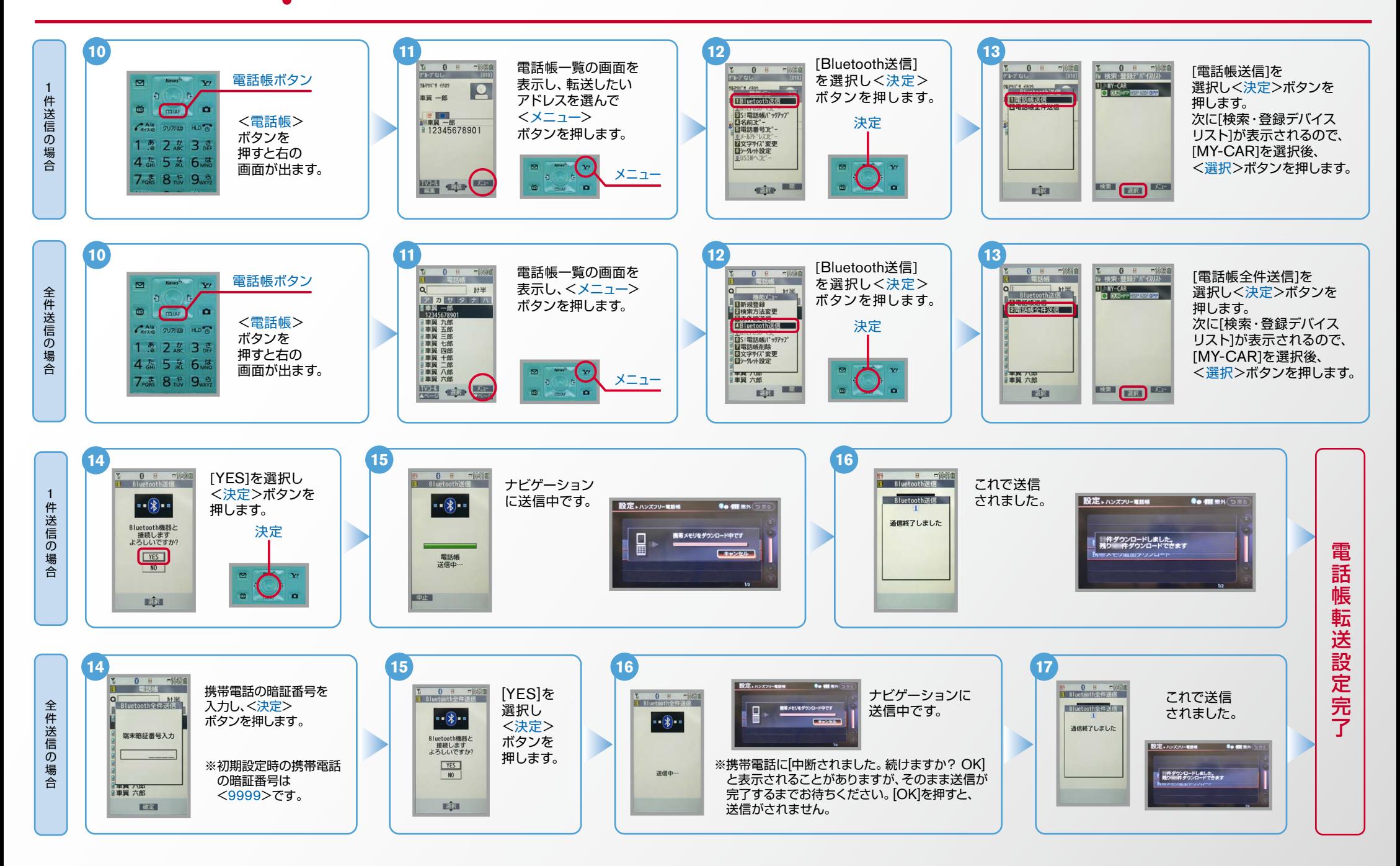

Nissan Connect **CARWINGS** 

ヒント エンジン始動前にBluetoothを「オン」にしておくとナビと携帯電話がすぐにBluetoothでつながります。(BluetoothのOnの方法は"D"をご覧ください。)

## D. BluetoothのOn/Off の方法 ※この手順は初期設定時には必要ありません。

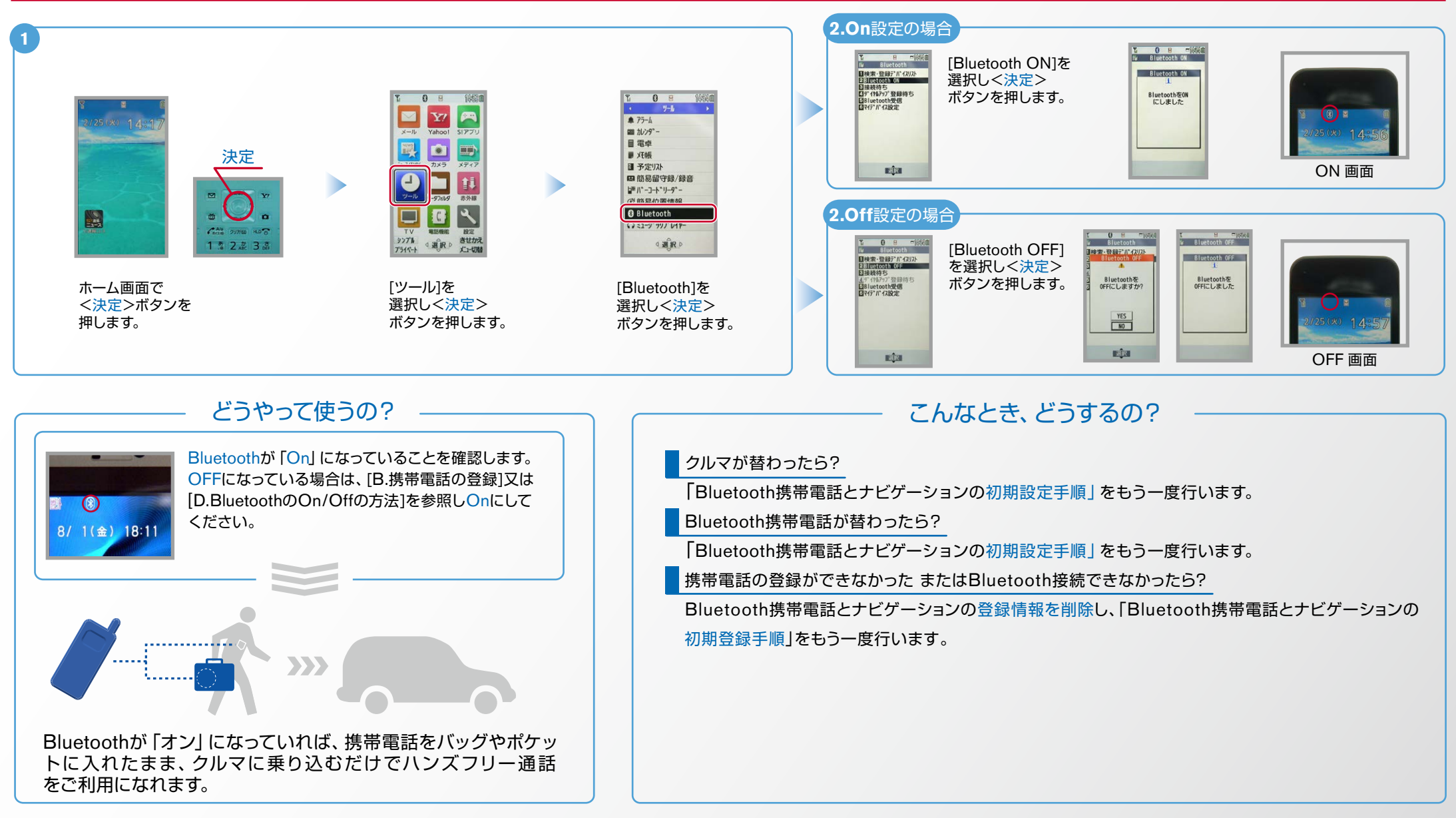

※Bluetoothの設定方法、登録手順についての問い合わせ先:

カーウイングスお客さまセンター 0120-981-523 9:00~17:00 (年末年始を除く) 携帯電話、PHSからもご利用いただけます。